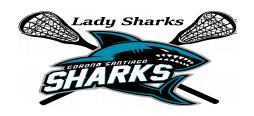

# Instructions to Join Santiago Girls Lacrosse Campaign starts 01/24/2018 Campaign ends 02/13/2018

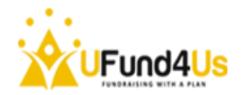

# Step by step instructions to become a participant:

#### **First Time Participants:**

Log onto UFund4US.com Select Join Campaign

## **Existing Participants:**

Log onto UFund4US.com

Select Sign In

Enter your Email address and password

Select Join Campaign

Enter campaign # 0000228 & campaign ID # 0177

### Create an account (follow the on screen instructions):

After creating your acount, you will be prompted to enter your email and password again. This will take you to edit your profile.

If you already have an account login as shown on the page.

### **Enter your profile:**

Upload your profile picture (this will be used to personalize your campaign)

#### Save and continue

#### **Enter your donors:**

We are asking you to enter 12 email addresses.

Enter first name, last name and email address. Phone number is optional. Enter 3 email addressess and then select "Add Donors." This will allow you to continue to add new email addresses.

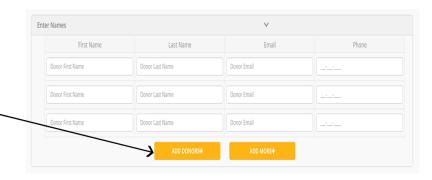

When you login into your account for a second time follow the steps below:

Log onto UFund4US.com

Select Manage Campaign, then Select your campaign name. This will take you to your donor email page.

You can review your donation page by selecting "Campaign Link."

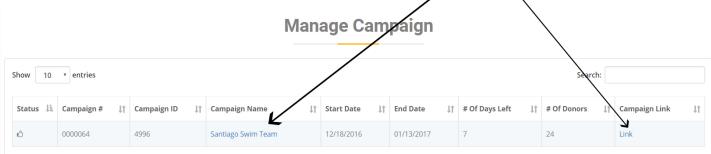

Thank you for joining Santiago Girls Lacrosse

# "If you fail to plan, you are planning to fail."

by Benjamin Franklin

Sums up why 99% of all fundraising efforts fail to reach their goals.